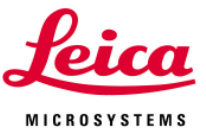

## ライカ TCS SP5 HyD(超高感度検出器) 取扱説明書

## ご利用になる前に。

- ・ 携帯電話およびモバイル機器等は、スキャンヘッドから 2m 以上離してご利用ください。近くに置い た状態で、スキャン中に電話やメールの着信がありますと、画像にノイズが入る恐れがあります。
- ・ 高感度検出器のため、非常に輝度の高いシグナルが検出器に入りますとダイアログが表示されま す。「OK」ボタンを押し、励起レーザーパワーを下げてご利用ください。
- ・ 検出器増設に伴い、増設前に設定いただいた User Settings 及び Sequential の設定の一部が変 更されている可能性がございますので、ご注意下さい。お手数ですが、Lieca Setting(デフォルト) をご利用いただき、再登録をお願いいたします。また、取得データから条件を呼び起こす場合も、 増設前に取得していただいたデータからは正しく呼び起こされない場合があります。データの Properties を参照していただき、設定をお願い致します。
- 使用方法 (基本的には、従来の PMT と同じ使い方となります。)
	- ① 「Load/Save single setting」や「Sequential scan」の「Load」から、登録されたデフォルト条件を選 択します。はじめのレーザーパワーは低めに設定することをお勧めいたします。
	- ② HyD **の画像取得モード**を選択します。<sup>(※1)</sup>
	- ③ 従来とおり、各検出器の感度(Gain)、各レーザーパワー等、画像取得条件を調整します。
		- HyD Gain 可変領域=10%~500% 、 PMT Gain 可変領域=0V~1250V
		- HvD Gain 100% ≒ PMT Gain 800V を目安としてご使用下さい。
		- HyD では Offset 機能は使用できません。
	- ④ 「Capture Image」ボタン、「Start」ボタンを押し、画像を取得します。

## (※1) HyD 取り込みモードの選択

・Standard モード・・・・・・・・一般的な画像取得に使用します。

・BrightR モード・・・・・・・・・同一視野内に輝度の高い部分と低い部分が混在する場合でも、ど ちらのシグナルも適切に検出しつつ、中間的な輝度のシグナルをエ ンハンスします。

・Photon counting モード・・光子計数によるイメージングです。光子数による輝度比較の他、

画質が飛躍的に向上した画像取得が可能です。

この場合、HyD の Gain 変更による画像の明るさ調整はできません。(※2)

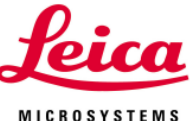

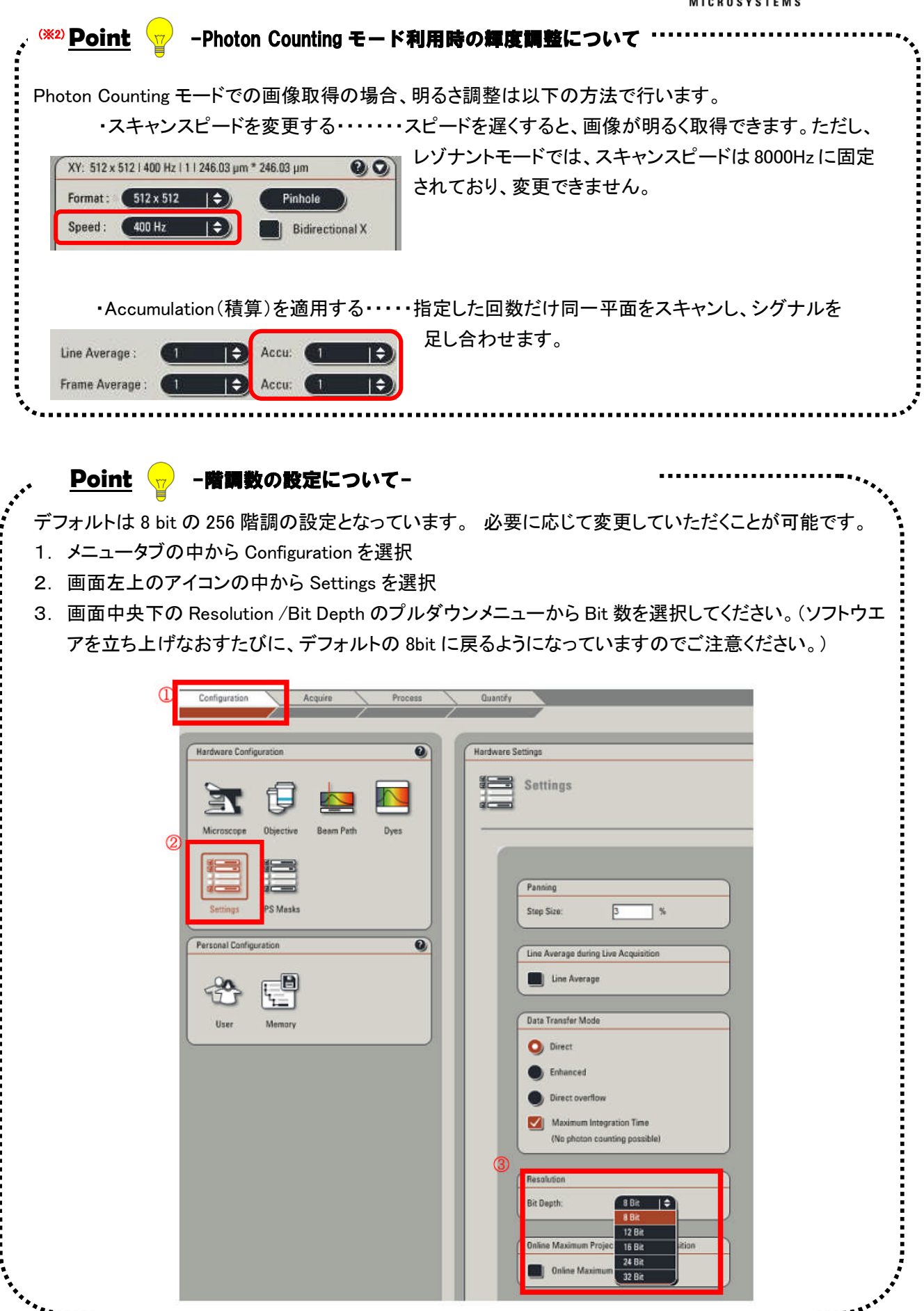